## Religious Employees: Sisters and Brothers

## **Employment Type**> choose Religious Full Time or Religious Part Time

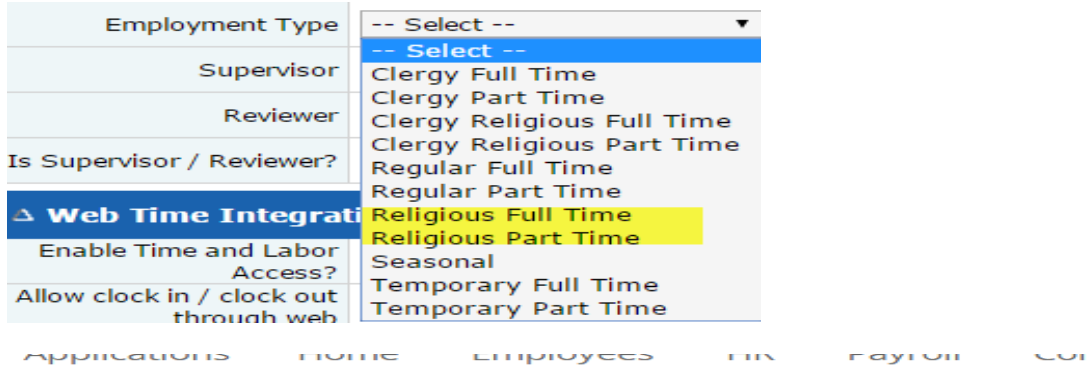

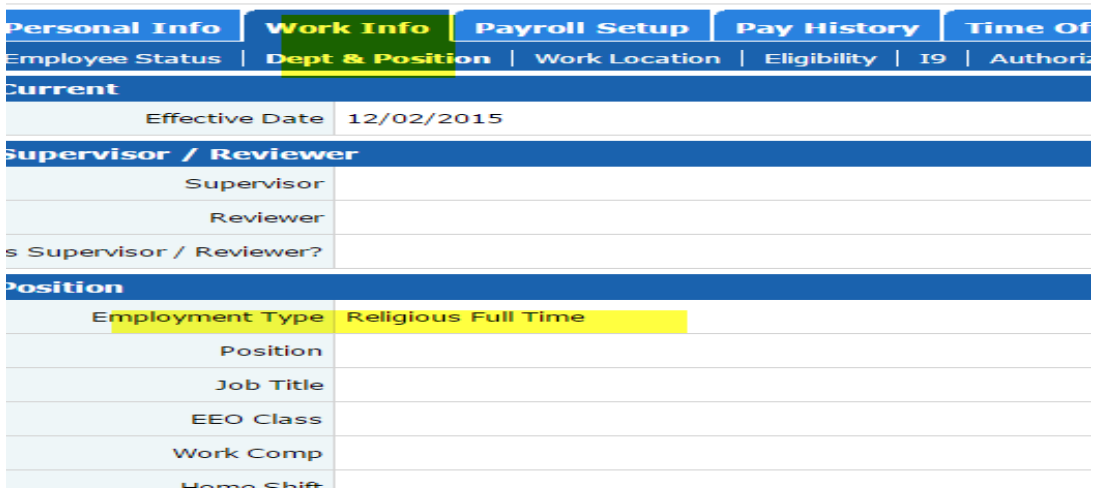

**Personal Information> Demographics:** Enter the Religious Employee's SSN # for the SSN/FEIN field. The employee's address should be the address used.

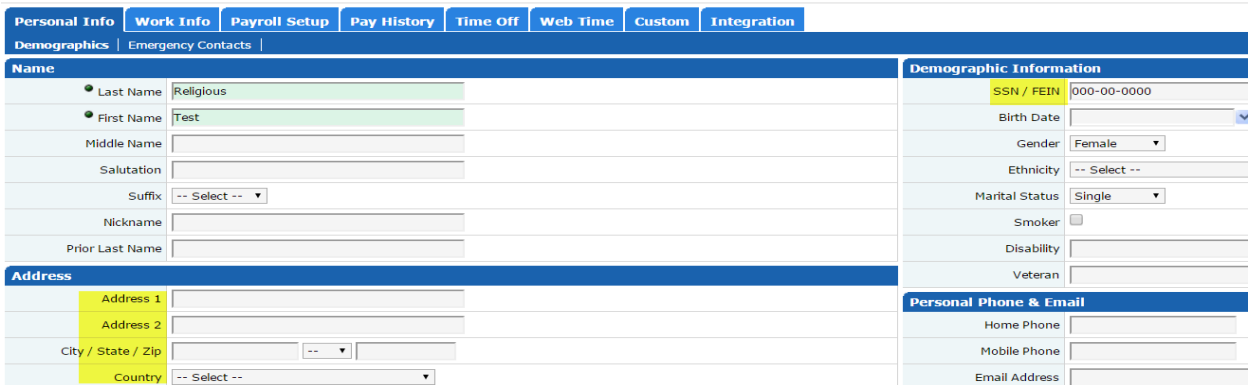

**Payroll Setup> Rates**: The (Regular) Rate should be set at \$0.00. This is true if the employee is salary or hourly. Mark the employee as auto pay.

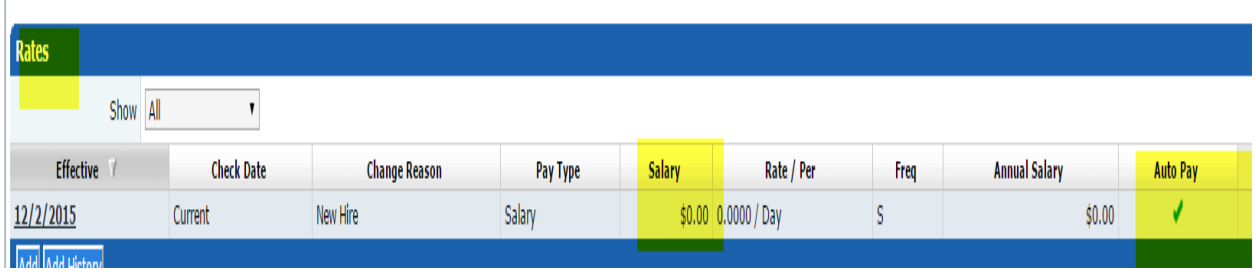

## **For a Salaried Employee**

 $\mathbb{R}$ 

**Default Hours:** Enter default hours under the Rate Setup.\*

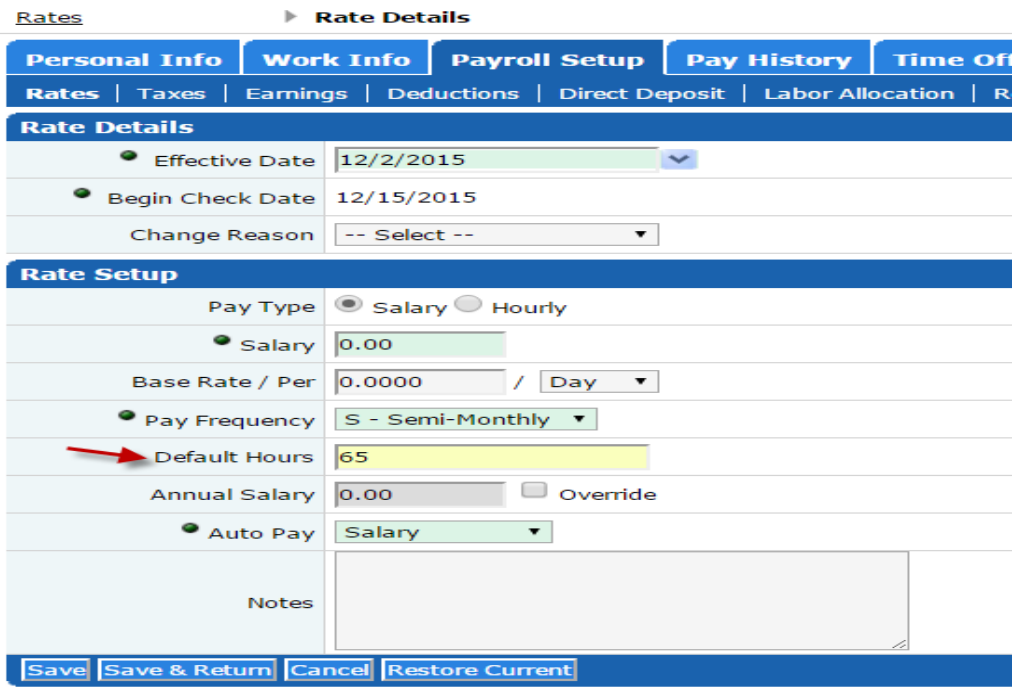

\*After employees are set up in WebTime the Default Hours field will be removed and the WebTime schedule will populate the hours on the pay check.

**For Hourly Employees:** Enter an additional rate for their hourly rate. Use Rate Code 2.

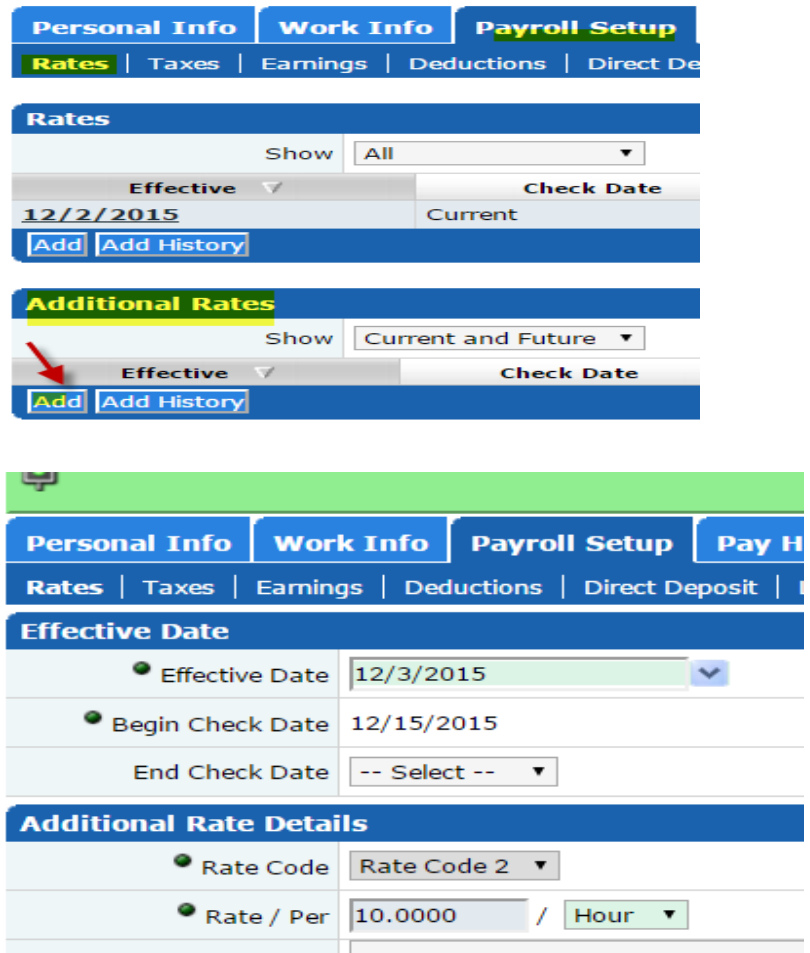

Choose the Rate code 2 when entering the pay. Be sure the Earning Code is ERELG-Religious.

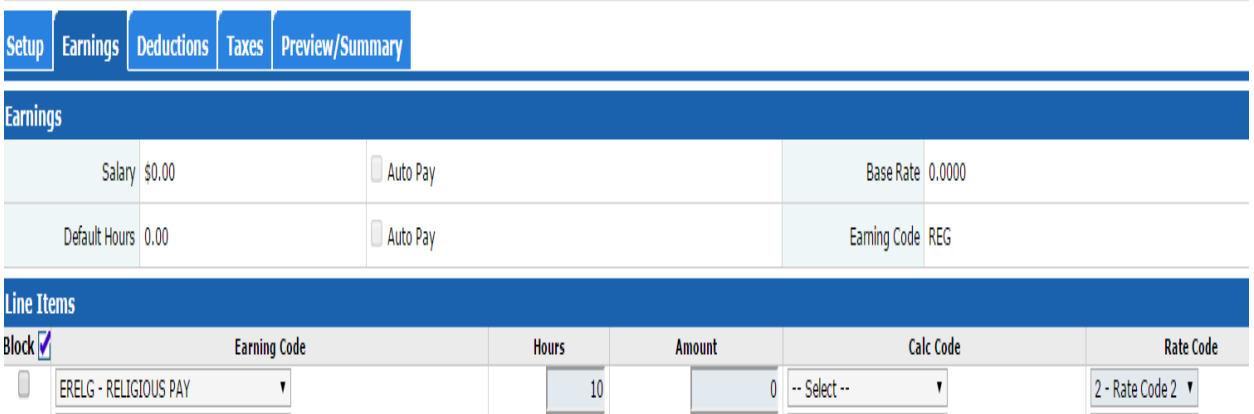

**Payroll Setup>Earnings:** Choose the RELG-RELIGIOUS PAY Earning Code.

Use the "Amount" field for a **salary** amount or use the "Rate" field for an **hourly** 

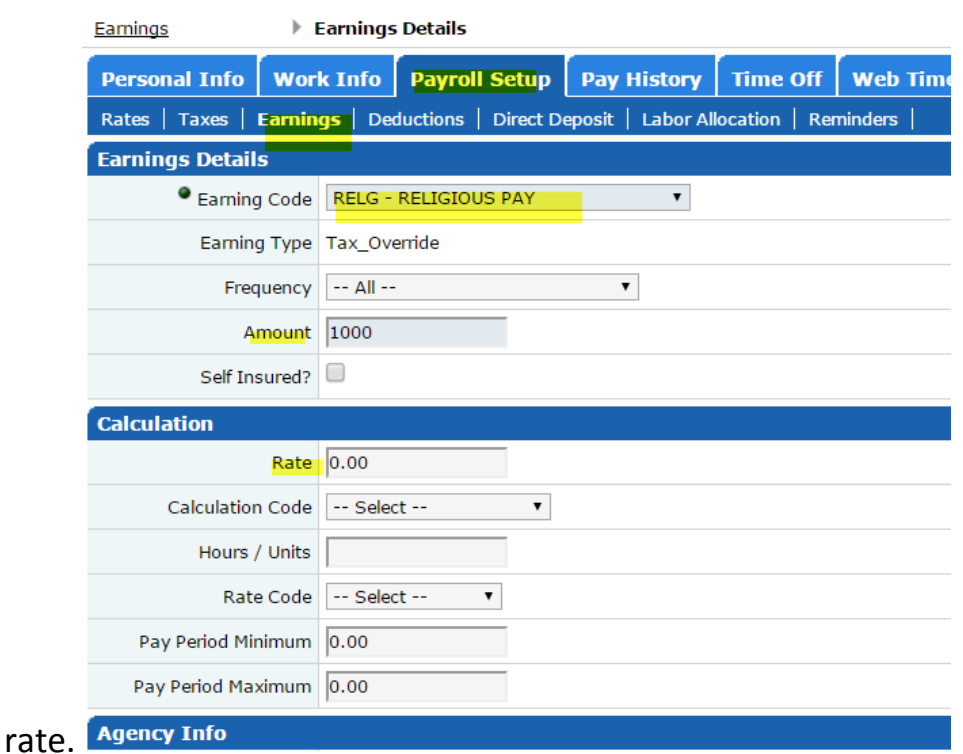

**Payroll Setup>Taxes:** Check all taxes and choose the Reason Code

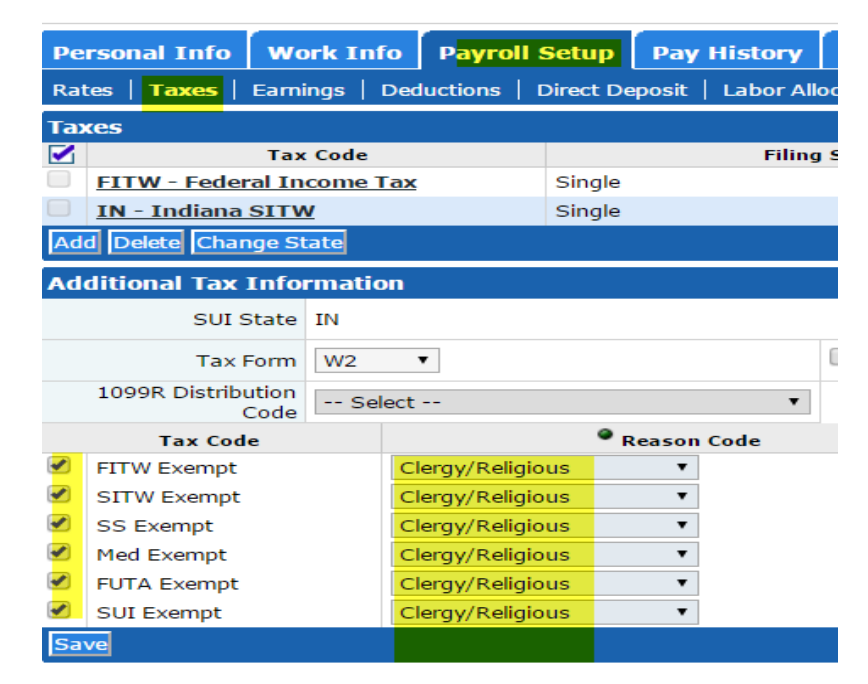

"Clergy/Religious".

## **You can go to the Check Calculator to test a check to see if the pay is calculating properly:** Unblock Recurring Earnings and Deductions.

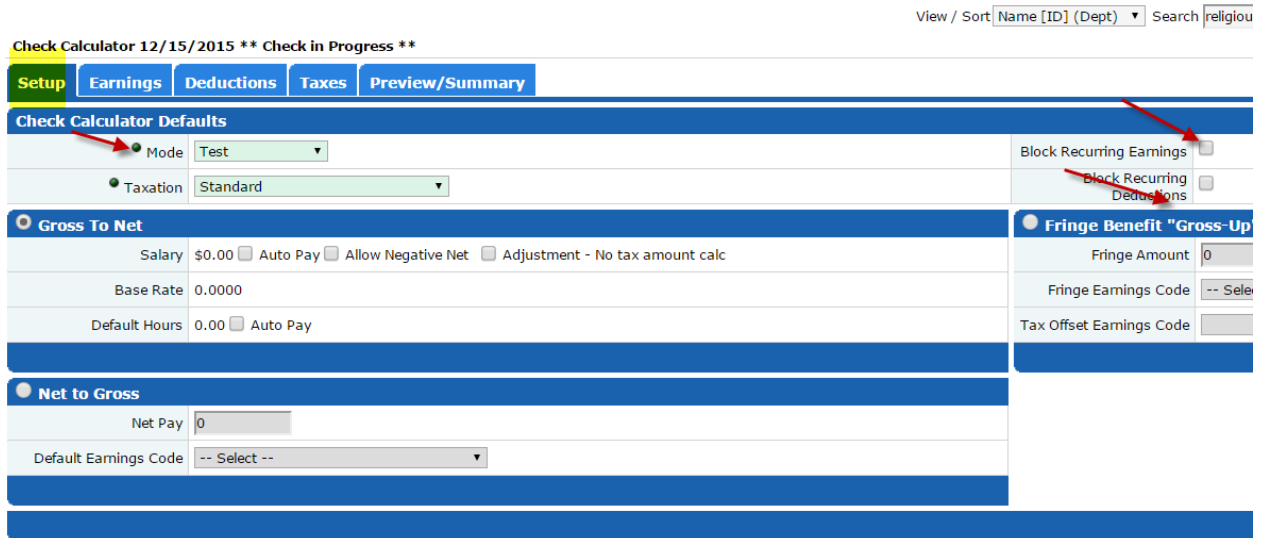

Preview/Summary: There should not be any taxes taken out.

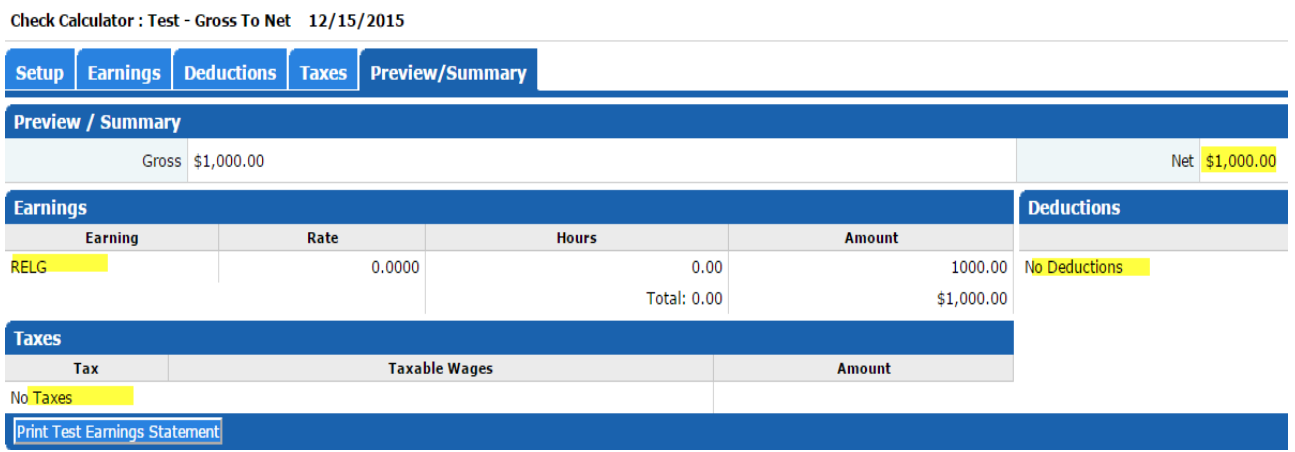

**Note: When you pay an Hourly Religious employee you will need to choose the RELG Earning and select the Rate 2 calculation.** 

There will be HLTS2 and DTLS2 (Health and Dental Codes) used for Religious employees on our Insurance. This will be set up through Central Payroll after a New Hire is entered.